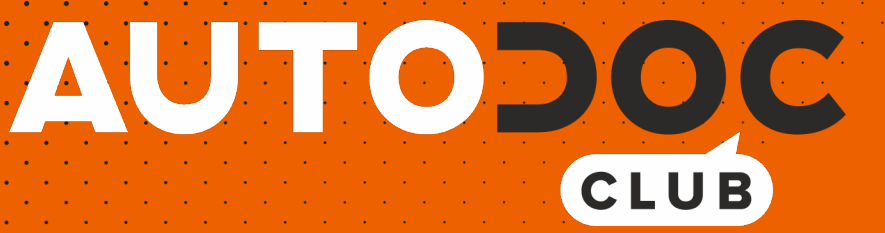

# Anleitung: **PEUGEOT 408 Limousine** Scheibenwischer vorne wechseln

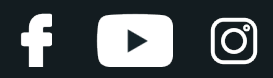

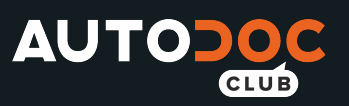

### **ÄHNLICHES VIDEO-TUTORIAL**

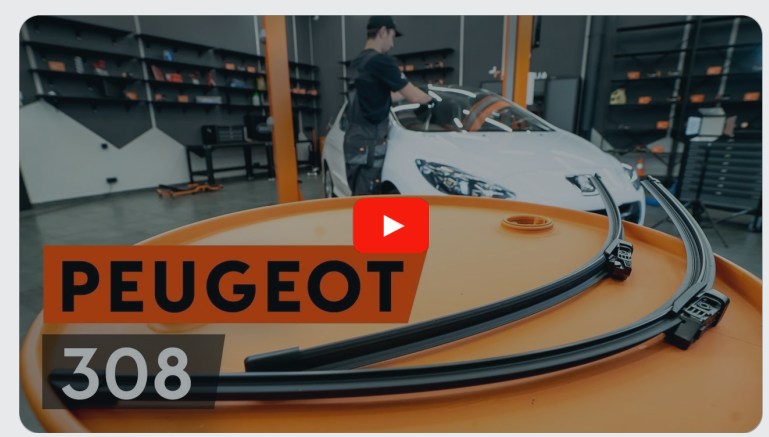

Dieses Video zeigt den Wechsel eines ähnlichen Autoteils an einem anderen Fahrzeug

## **Wichtig!**

Dieser Ablauf des Austauschs kann für folgende Fahrzeuge benutzt werden: PEUGEOT 408 Limousine 2.0 16V

Die Schritte können je nach Fahrzeugdesign leicht variieren.

Diese Anleitung wurde erstellt auf der Grundlage des Wechsels eines ähnlichen Autoteils für: PEUGEOT 308 I Schrägheck (4A, 4C) 1.6 16V

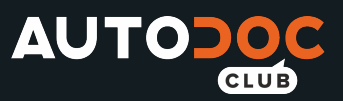

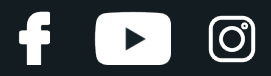

#### AUSTAUSCH: SCHEIBENWISCHER – PEUGEOT 408 LIMOUSINE. WERKZEUGE, DIE SIE EVENTUELL BENÖTIGEN:

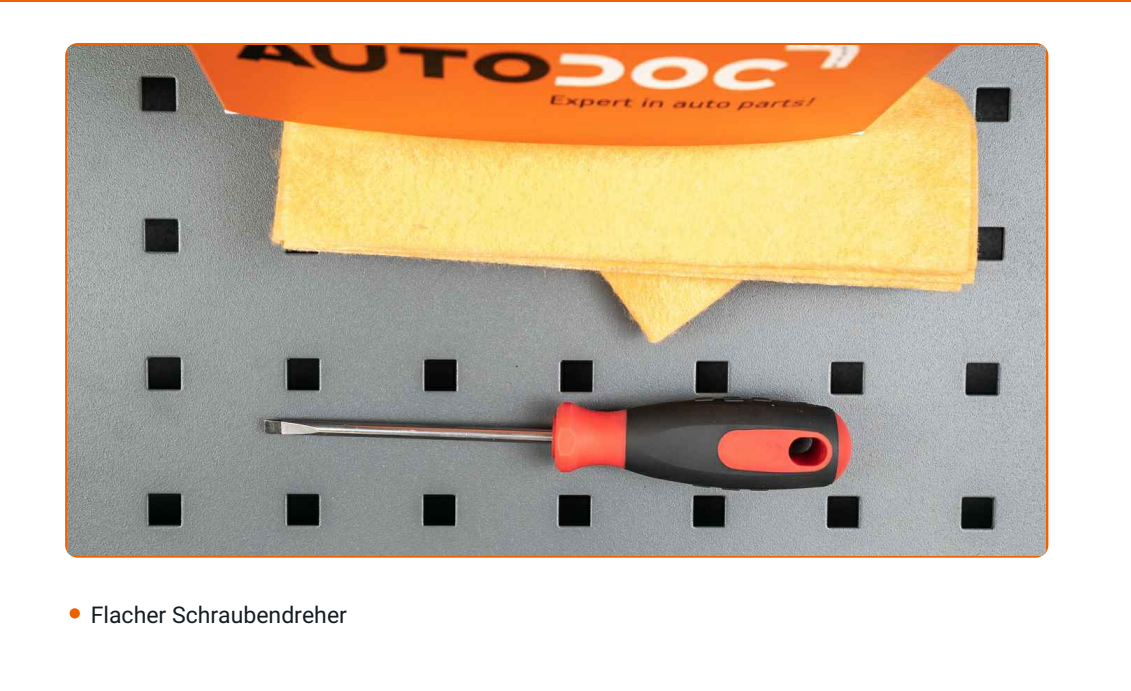

**[Werkzeuge](https://www.autodoc.de/werkzeuge/?utm_source=club.autodoc.de&utm_medium=referral&utm_campaign=buy_tools_pdf&utm_term=de) kaufen**

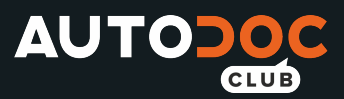

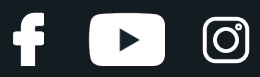

#### Austausch: Scheibenwischer – PEUGEOT 408 Limousine. Tipp von AUTODOC- Experten:

- Ersetzen Sie die vorderen Wischerblätter immer zusammen. Dies wird eine effiziente und gleichmäßige Reinigung der Windschutzscheibe sicherstellen.
- Verwechseln Sie nicht die Wischerblätter der Fahrer- und Beifahrerseite.
- Der Vorgang des Austauschs für beide Wischerblätter ist identisch.
- Alle Arbeiten sollten bei abgestelltem Motor ausgeführt werden.

## **FÜHREN SIE DEN ERSATZ IN DER FOLGENDEN REIHENFOLGE DURCH:**

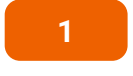

Schalten Sie die Zündung ein. Ziehen Sie den Scheibenwischer-Hebel in die nach unten gerichtete Position.

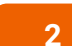

Schalten Sie die Zündung ab. Im Wartungsmodus befinden sich die Wischer in der oberen Position.

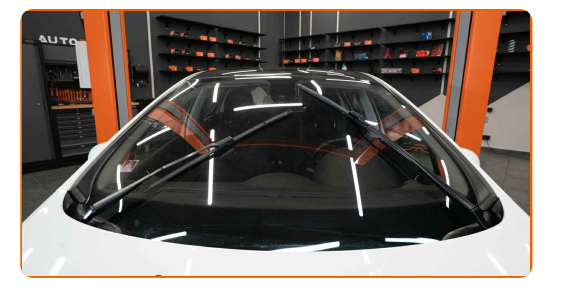

**3**

Bereiten Sie die neuen Scheibenwischer vor.

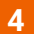

Ziehen Sie den Wischerarm von der Glasoberfläche bis zum Anschlag weg.

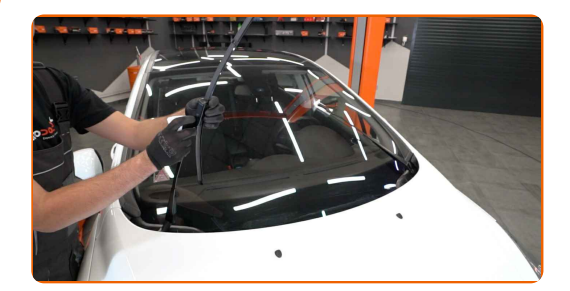

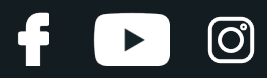

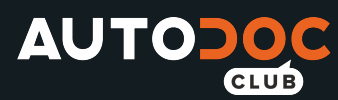

**5**

Drücken Sie auf die Klemme. Entfernen Sie das Wischblatt vom Wischerarm.

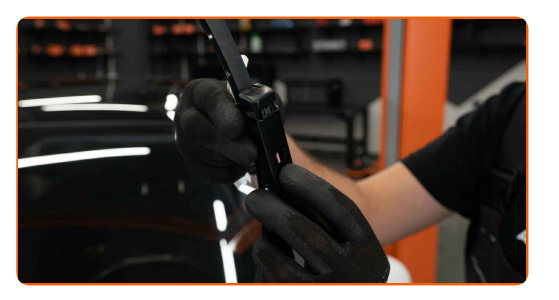

#### Austausch: Scheibenwischer – PEUGEOT 408 Limousine. AUTODOC empfiehlt:

Wenn Sie Wischblätter austauschen, treffen Sie Vorkehrungen, um zu verhindern, dass der federbelastete Wischerarm gegen die Scheibe schlägt.

**6** Montieren Sie das neue Wischblatt und drücken Sie den Wischerarm vorsichtig runter auf die Scheibe.

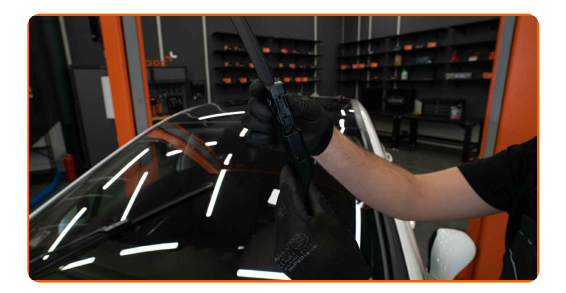

#### AUTODOC empfiehlt:

Berühren Sie das Wischerblatt nicht an der Arbeitsgummikante, um eine Beschädigung der Graphitbeschichtung zu verhindern.

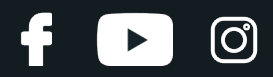

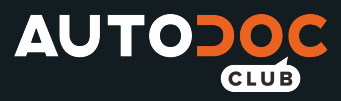

**7**

Schalten Sie die Zündung ein. Ziehen Sie den Scheibenwischer-Hebel in die nach unten gerichtete Position. Auf diese Weise schalten Sie die Scheibenwischer vom Wartungs- in den Betriebsmodus um.

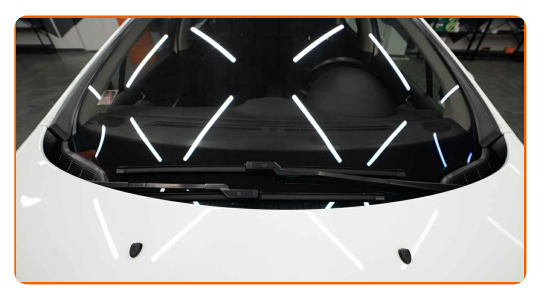

Austausch: Scheibenwischer – PEUGEOT 408 Limousine. Fachleute empfehlen:

Stellen Sie sicher, dass die Klingen-Gummistreifen fest am Glas entlang der gesamten Länge passt.

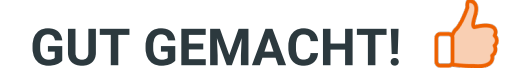

**WEITERE [TUTORIALS](https://club.autodoc.de/manuals/peugeot/408/408-2010?utm_source=club.autodoc.de&utm_medium=referral&utm_campaign=vote_PDF&utm_term=de) ANSEHEN**

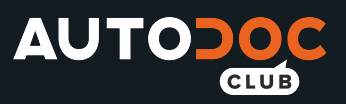

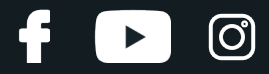

## **AUTODOC — TOP QUALITÄT UND PREISWERTE AUTOTEILE ONLINE**

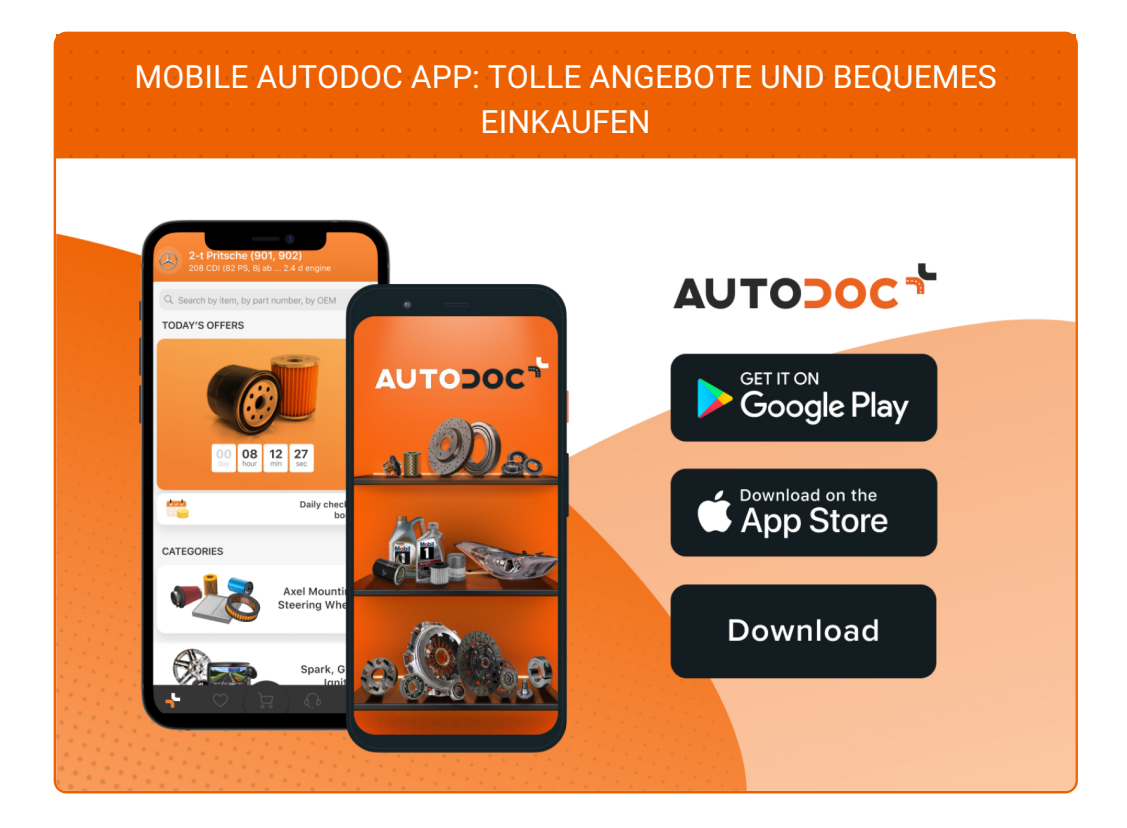

**EINE GROSSE AUSWAHL AN [ERSATZTEILEN](https://www.autodoc.de?utm_source=pdf) FÜR IHR AUTO**

**[SCHEIBENWISCHER:](https://www.autodoc.de/autoteile/scheibenwischer-10233?utm_source=pdf) EINE GROSSE AUSWAHL**

## **HAFTUNGSAUSSCHLUSS:**

Das Dokument beinhaltet nur allgemeine Empfehlungen, die hilfreich für Sie sein können, wenn Sie Reparatur- oder Ersatzmaßnahmen durchführen. AUTODOC haftet nicht für Verluste, Verletzungen, Schäden am Eigentum, die während des Reparatur- oder Ersatzprozesses durch eine fehlerhafte Anwendung oder eine falsche<br>Auslegung der bereitgestellten Informationen auftreten.

AUTODOC haftet nicht für irgendwelche Fehler und Unklarheiten in dieser Anleitung. Die Informationen werden nur für informative Zwecke bereitgestellt und können Anweisungen von Fachleuten nicht ersetzen.

AUTODOC haftet nicht für die falsche oder gefährliche Verwendung von Geräten, Werkzeugen und Autoteilen. AUTODOC empfiehlt dringend, vorsichtig zu sein und die<br>Sicherheitsvorschriften zu beachten, wenn Sie eine Reparatur o Qualität garantiert nicht die erforderliche Verkehrssicherheit.

© Copyright 2021 – Alle Inhalte, insbesondere Texte, Fotografien und Grafiken sind urheberrechtlich geschützt. Alle Rechte, einschließlich der Vervielfältigung, Veröffentlichung, Bearbeitung und Übersetzung, bleiben vorbehalten, AUTODOC GmbH.